# Cisco® 7811 Quick Reference Guide

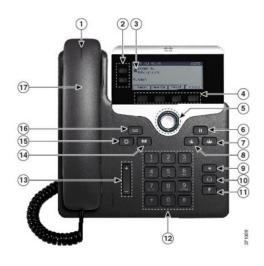

#### **Dial Plan**

Internal Hospital Calls: Dial 5-digit extension

**External Calls:** 

**Domestic**: 1 Area Code + Number

International: 011+Country Code + Number

Emergency: 911 or 333

### **Your Phone**

- 1. Incoming call or voicemail indicator
- 2. Line and feature buttons
- 3. Softkeys
- 4. Navigation
- 5. Hold, Transfer, Conference
- 6. Speakerphone, Headset, and Mute
- 7. Voicemail, Applications, and Directory
- 8. Volume
- 9. Speaker
- 10. Headset
- 11. Mute
- 12. Keypad
- 13. Volume
- 14. Contacts
- 15. Applications
- 16. Voicemail
- 17. Handset

## **Feature and Session Buttons**

Feature buttons (left side): view calls on a line or Speed Dials Session buttons (right side): resuming calls or answering a call

- Green, steady: Active call
- Green, flashing: Held call
- Amber, steady: Shared line in use
- Amber, flashing: Incoming call
- Red, steady: Shared line in use
- Red, flashing: Shared line on hold

## Place a Call

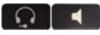

- Enter a number and lift the handset.
  OR
- Press Redial softkey.

#### OR

 Press New Call, Speaker or Headset and dial.

## **Answer a Call**

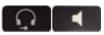

Press the flashing amber button.

#### OR

Lift the handset.

#### OR

 Press the Speaker or Headset button or Answer softkey.

## Put a Call on Hold

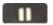

Press Hold.

## Resume a Held Call

Press Hold again or Resume softkey.

## Call Transfer

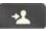

To transfer while on an active call:

- Press the Transfer button or softkey.
- Dial the intended party.
- Announce caller when line is picked up.
- Press the Transfer button.

Note: If dialed party does not wish to take the call, press End Call, then resume original call.

#### **Call Forward**

To forward all incoming calls:

- Select a line and press Forward all softkey.
- Dial the number.

To forward to voicemail:

- Press the Forward ALL softkey.
- Press the **Messages** button.

To receive calls again:

Press the Forward Off softkey again.

## Conference

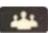

## **Ad Hoc Conference (Up to X Parties)**

While on an active call:

- Press Conference button.
- Dial the intended party, then press the Call softkey.

- When call connects, press Conference button to connect the calls.
- Repeat to add additional parties.

To rejoin conference if party is not available:

- Press EndCall softkev.
- Press Resume softkey to be connected with conference in progress.

## **View Conference Participants**

- Press the Show detail softkey.
- To refresh the screen, press **Update** softkey.

### **Remove Conference Participants**

- Press Show Detail softkey.
- Highlight the party you wish to remove using the Navigation button.
- Press the Remove softkey.

#### Add Another Person to a Call

- From a connected call that is not on hold, press Conference.
- Press Calls, select a held call, and press Yes.

#### Call Park

To put a call on hold and retrieve from any phone in system:

During a call, press Park softkey, then hang up.

Note: Call Park number is displayed on screen.

To retrieve parked call:

- Lift the Handset.
- Dial the Call Park number.

**Note:** Call rings back to phone that parked call if not retrieved in two minutes.

#### Decline

#### Sending an Active or Ringing Call to Voicemail

To redirect an incoming, ringing call while on another call:

 Highlight the incoming call and press Decline softkey.

To redirect an incoming call while not on a call:

Press Decline softkey.

To redirect a held call:

• First resume the call and then press the **Decline** softkey.

## Do Not Disturb (DND)

Press DND softkey to turn on or off the ringer on the phone.

## **Directories**

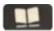

#### **Corporate Directory**

- Press Contacts button.
- Select Corporate Directory.
- Perform a search by name or extension.
- Press Search softkey.
- Scroll to a listing and press the Select button in the Navigation pad.
- Press Select button again.

To Exit:

Press the Exit softkey.

## Call History

- Press Applications button.
- Select Recents.
- Select line to view.

Note: You can view approximately 150 missed or all calls

## Voicemail 000

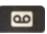

## **Setting up Voicemail**

- Press the **Messages** button.
- Enter your default PIN 135246#
- Record your Name.
- Record your Greeting.
- Change your **Temporary PIN.**
- Confirm your PIN.
- Press # to confirm Directory Listing.

Note: If you hang up before completing setup, you need to repeat setup again.

#### **Internal Voicemail Access**

From your phone:

- Press Messages button.
- Enter your PIN, #

Voicemail access from another phone:

- Press **Messages** button, \* key.
- Enter your 5-digit extension, PIN, #.

#### **External Voicemail Access**

- Dial your direct number.
- Press \* key
- Enter 5-digit extension, #
- Enter your PIN, #

#### Main Menu:

- 1 Listen to messages
- 2 Send a message
- 3 Review old messages
- 4 Setup options

#### Greetings

- 4-1-1 Re-record Standard Greeting
- 4-1-2 Re-record Alternate Greeting
- 4-3-2 Re-record Name
- 4-3-1 Change PIN

#### **Direct to Voicemail**

To leave someone a voicemail message without having to call them:

■ Press \* + 5-digit extension.

#### **Check Messages**

To check for messages after logging in:

- Press 1 to listen to new messages.
- Press 3, then 1 to review saved messages.
- Press 3, then 2, then 1 to listen to deleted messages.

The following options can be used while listening to your mail:

- 1 Restart 6 Fast Playback
- Save Rewind
- Delete Pause or Resume
- Slow Playback Fast forward-End
- 5 Change Volume # Skip Message

## Keep Msg. New

#### After listening to messages:

- Replay 6 Mark As New Skip Back Save Delete Msg. Properties Cancel Playing Reply Msg
- 5 Forward Help